# **How To decompress archive files with extension .tar.gz (.tgz)**

When the amount of data allows for it (<100Gb) we may provide your data through **Belnet** [\(https://filesender.belnet.be/\)](https://filesender.belnet.be/) as a '<myfiles.tar.gz>' archive. Simply click on the download link in your received email in order to save the file locally.

# **verifying the integrity of your archive**

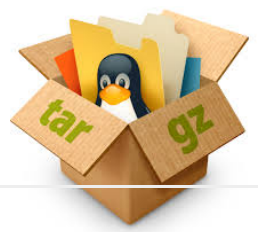

Archives can be verified before extraction to control if they are identical to the original and did not suffer loss during the Internet transfer. We generate MD5 sum text files that will be sent to you in order to compare their content with the result of a new MD5 check at your site. The command to use to control your archive will be

### **..Windows computers..**

A free application can be downloaded from the **winmd5** page [\(http://www.winmd5.com/\)](http://www.winmd5.com/) to control your archive under windows.

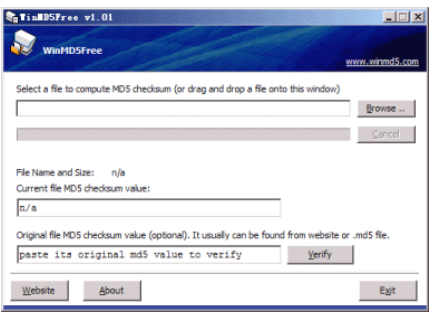

To use this program, please follow the instructions present on the page. Other applications exist that will also do the job, this one is sinple and worked for us under windows 8.1.

## **..Unix and Apple computers..**

After copying the '<myfiles.tar.gz>' archive and its corresponding '<md5sum.txt>' file (provided by us attached to a mail) to a given folder on your computer, please execute the following command under 'terminal'

```
cd <path_to_the_archive>
md5sum -c <md5sum.txt>
```
alternatively, you may perform the check on the archive and compare its returned hash-value yourself to that present in the <md5sum.txt> file.

cd <path\_to\_the\_archive> md5sum <myfiles.tar.gz>

# **Decompressing the archive**

In order to decompress this archive into the original folder structure, you will need software on your personal computer or use command line programs on your mac or linux machine.

### **..Windows computers..**

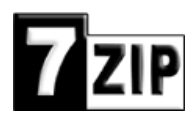

The easiest way to decompress tar.gz files is to install the free **7Zip** application which supports both tar and gzip formats. You can obtain the installer from ['http://www.7-zip.org/download.html](http://www.7-zip.org/download.html)'.

After installing it, please proceed in two consecutive steps; the first step will extract the 'tar' archive from the 'tgz' file, a second pass will extract folders and files from that 'tar' data and produce the decompressed final output. After decompressing, you may delete the original 'tgz' archive as well as the 'tar' file (please consider keeping the 'tgz' file on some backup support).

*# <path\_to\_the\_archive> refers to the folder where the archive was saved # <myfiles.tar.gz> refers to the archive file name # additional symbols in the command below can be paste without change.*

### **..Unix and Apple computers..**

You are lucky to have a computer installed with a unix system. If the finder does not allow to expand the archive under graphical interface (double-click it to check), you can still decompress your data under terminal using commands adapted from the following.

#### **using built-in tar and gzip**

```
cd <path_to_the_archive>
tar xzvf <myfiles.tar.gz>
```
#### **using pigz io gzip (faster if you have multiple threads and pigz installed)**

In the example below, we allow 8 threads to split the process and speed it up.

```
cd <path_to_the_archive>
pigz -p 8 -d < <myfiles.tar.gz> | tar xf -
```
Please report any issues to us in order to improve this document and provide you better service.

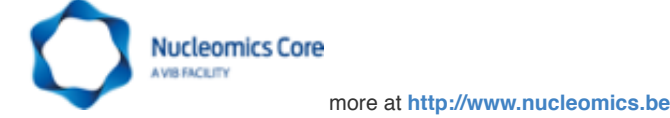

*(2015/05/27, v1.0)*